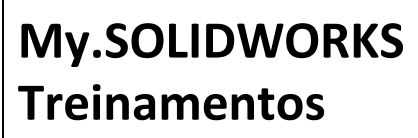

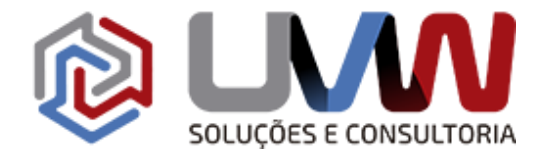

# **1.1. Treinamentos**

Os usuários utilizaram a plataforma do MY.SolidWorks para realizar os treinamentos relacionados ao SOLIDWORKS CAD, abaixo estão os links do plano de treinamento, conforme as necessidades da Empresa. Os treinamentos foram divididos em 4 etapas, ao final de cada etapa será aplicado um teste para validar a absorção do treinamento online. Comos resultados será definido um dia para nivelar o conhecimento e sanar as dúvidas dos usuários. Abaixo segue os links para os treinamento:

# **Gerenciamento de Arquivos: 6 horas**

Este curso ensina como gerenciar arquivos do SOLIDWORKS enquanto apresenta a estrutura de arquivos do SOLIDWORKS, referências de arquivos, salvamento de arquivos e associatividade de arquivos. <https://my.solidworks.com/training/elearning/73/solidworks-file-management>

# • **Essencial: 36 horas**

# **Introdução ao [Solidworks: 5](https://my.solidworks.com/training/path/58/introduo-ao-solidworks)0 min**

As lições deste módulo de aprendizagem fornecem uma introdução rápida a peças, montagens e desenhos no SOLIDWORKS. Use a reversão para avaliar peças e saber como elas foram criadas. <https://my.solidworks.com/training/path/58/introduo-ao-solidworks>

# **Personalização da interface do usuário: 11 min**

A interface do usuário (IU) do SOLIDWORKS pode ser modificada para atender às suas necessidades, exibindo as ferramentas que você mais usa. Você pode reorganizar a exibição das barras de ferramentas e do CommandManager e adicionar seus próprios atalhos de teclado e gestos do mouse.

<https://my.solidworks.com/training/master/191/personalizao-da-interface-do-usurio>

# **Noções Básicas de Esboço: 68 min**

Aprenda algumas noções básicas de esboço no SOLIDWORKS, como desenhar em um plano ou face e adicionar relações a entidades de esboço. <https://my.solidworks.com/training/path/24/fundamentos-sobre-esboos>

### **Entidades de Esboço: 80 min**

Aprenda sobre algumas das entidades de esboço disponíveis no SOLIDWORKS, incluindo linhas, retângulos, arcos e muito mais.

<https://my.solidworks.com/training/path/23/entidades-de-esboo>

### **Ferramentas de Esboço: 46 min**

Aprenda sobre ferramentas para ajudá-lo a cortar, dimensionar, copiar e reutilizar esboços. <https://my.solidworks.com/training/path/9/ferramentas-de-esboo>

### **Base Extrudado e Corte Extrudado: 11 min**

Estenda os perfis de esboço para criar ressaltos extrudados para adicionar cortes de material e extrudados pararemover o material.

<https://my.solidworks.com/training/master/199/ressaltos-e-cortes-extrusados>

# **Revolução: 15 min**

Revolve perfis de esboço sobre um eixo para adicionar ou remover material. <https://my.solidworks.com/training/master/200/giros>

**[Recursos](https://my.solidworks.com/training/path/27/recursos-bsicos) Básicos: 28 mim**

 $\hat{\bullet}$  (15) 3232-8808  $\bullet$  Rua Diadema, 180 - Jardim Leocádia - Sorocaba/SP

 $\blacktriangleright$  uvw@uvw.com.br  $\bigoplus_{w \in W} w$ ww.uvw.com.br  $\bigcirc$  @uvwoficial  $\bigcirc$  @uvwsolucoeseconsultoria

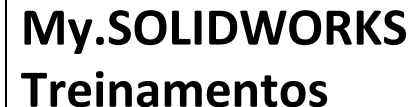

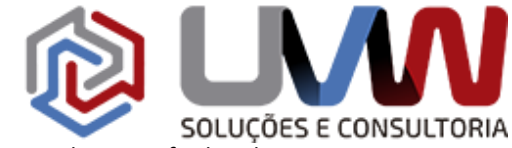

Conheça alguns recursos básicos utilizados nas peças no SOLIDWORKS. Amplie os perfis de esboço para criar ressaltosextrudados a fim de adicionar material e cortes extrudados para remover material. <https://my.solidworks.com/training/path/27/recursos-bsicos>

### **Análise de Inclinação: 9 min**

Determine se existe um rascunho adequado em uma peça a ser moldada. Sem o rascunho adequado, a peça podenão conseguir ejetar com sucesso do molde. <https://my.solidworks.com/training/master/236/anlise-de-inclinao>

# **Geometria de Referência: 61 min**

Aprenda sobre geometria de referência, incluindo planos, pontos e curvas[.https://my.solidworks.com/training/path/33/geometria-de](https://my.solidworks.com/training/path/33/geometria-de-referncia)[referncia](https://my.solidworks.com/training/path/33/geometria-de-referncia)

### **Recursos - Filete: 60 min**

 Aprenda sobre os vários tipos de recursos de filete que podem ser usados para arredondar arestas e cantos. <https://my.solidworks.com/training/path/30/recursos-filetes>

### **Assistente de furos: 8 min**

O recurso Assistente de furação cria furos de tamanho padrão de acordo com ANSI, ISO e outros padrões internacionais. Tipo de furo, tamanho e localização de colocação são inseridos pelo usuário. <https://my.solidworks.com/training/master/187/assistente-de-furao>

# **Modelamento Básico de Peça: 159 min**

Aprenda algumas noções básicas de modelagem de peças no SOLIDWORKS, incluindo intenção de projeto e edição de esboços e peças. <https://my.solidworks.com/training/path/26/fundamentos-da-modelagem-de-peas>

# **Recursos – Padrões de cópia: 45 min**

Aprenda sobre padrões para repetir recursos, faces ou corpos selecionados em uma matriz[.https://my.solidworks.com/training/path/6/recursos-padres](https://my.solidworks.com/training/path/6/recursos-padres)

# **Recursos – Varredura: 53 min**

Aprenda sobre os recursos de varredura e as várias opções para controlar esses recursos[.https://my.solidworks.com/training/path/32/recursos-varreduras](https://my.solidworks.com/training/path/32/recursos-varreduras)

# **Wrap Feature - Modelando uma Barrel Cam: 8 min**

Envolva um esboço plano em torno de uma superfície cilíndrica ou cônica. Um recurso de contorno pode ser do tipo relevo, que adiciona material, do tipo relevo, que remove material, ou do tipo traçado, que divide as faces. <https://my.solidworks.com/training/master/58/recurso-de-envolvimento-modelagem-do-came-do-cilindro>

# **Múltiplos Corpos: 55 min**

Use ferramentas de múltiplos corpos para facilitar o design de peças no SOLIDWORKS[.https://my.solidworks.com/training/path/39/modelagem](https://my.solidworks.com/training/path/39/modelagem-multicorpos)[multicorpos](https://my.solidworks.com/training/path/39/modelagem-multicorpos)

# **Ferramenta de divisão: 9 mim**

Divida uma peça em vários corpos sólidos usando esboços, faces, planos ou superfícies. <https://my.solidworks.com/training/master/70/ferramenta-de-diviso>

**Montagem básica: 44 min**

 $\bullet$  (15) 3232-8808  $\bullet$  Rua Diadema, 180 - Jardim Leocádia - Sorocaba/SP

 $\blacktriangleright$  uvw@uvw.com.br  $\bigoplus_{w \in W} w$ ww.uvw.com.br  $\bigcirc$  @uvwoficial  $\bigcirc$  @uvwsolucoeseconsultoria

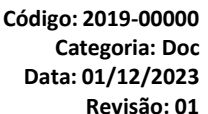

# **My.SOLIDWORKS**

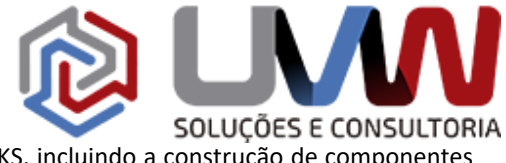

**Treinamentos** Aprenda alguns dos princípios básicos das montagens do SOLIDWORKS, incluindo a construção de componentes demontagem e acoplamento.

<https://my.solidworks.com/training/path/1/modelagem-da-montagem-bsica>

# **SimulationXpress: 42 min**

Aprenda sobre o SimulationXpress para executar a análise de tensão de primeira passagem das peças. <https://my.solidworks.com/training/path/35/simulationxpress>

# **Reparando geometria importada: 18 min**

Localize e diagnostique problemas na geometria importada de outro software CAD. Em seguida, use ferramentas desuperfície para reparar a geometria danificada.

<https://my.solidworks.com/training/master/283/reparao-de-geometrias-importadas>

### **Editando Geometria Importada: 7 min**

Use várias técnicas de edição direta para trabalhar com geometrias importadas usando ferramentas de superfície.Explore a ferramenta Delete Face, o comando Delete Hole e a ferramenta Untrim Surface. <https://my.solidworks.com/training/master/284/edio-de-geometrias-importadas>

#### **Mover/ Deletar Faces: 8 min**

Use as ferramentas Mover face e Excluir face para modificar a geometria não paramétrica importada[.https://my.solidworks.com/training/master/67/mover-face-e-excluir-face](https://my.solidworks.com/training/master/67/mover-face-e-excluir-face)

#### **Mover/ Copiar Corpos: 12 min**

Use a ferramenta Mover / Copiar Corpos para traduzir e girar corpos sólidos em um arquivo de peça[.https://my.solidworks.com/training/master/69/movercopiar-corpos](https://my.solidworks.com/training/master/69/movercopiar-corpos)

#### **FeatureWorks: 63 min**

Aprenda a converter dados não-SOLIDWORKS em recursos nativos "inteligentes" do SOLIDWORKS usando o FeatureWorks.

<https://my.solidworks.com/training/path/76/featureworks>

#### • **Detalhamento 2D: 24 horas**

#### **Desenhos do [SOLIDWORKS:](https://my.solidworks.com/training/path/4/desenhos-do-solidworks) 110 min**

Conheça alguns fundamentos dos desenhos do SOLIDWORKS. Acesse uma introdução aos desenhos e ao detalhamento (dimensionamento). Obtenha vistas de desenho de outras vistas de desenho já existentes. <https://my.solidworks.com/training/path/4/desenhos-do-solidworks>

#### **Desenho de Montagem: 49 min**

Examine aspectos de desenhos relacionados aos desenhos de montagens, incluindo tabelas de BOM e desempenho gráfico.

<https://my.solidworks.com/training/path/5>

### **Chapas: 16 horas**

Crie uma peça de chapa metálica com espessura de parede constante usando recursos de chapa metálica.

Explore os fundamentos da criação de peças de chapa metálica usando o método de flange.

 <https://my.solidworks.com/training/path/10>- Chapa Metálica 1 <https://my.solidworks.com/training/path/45> - Chapa Metálica 2

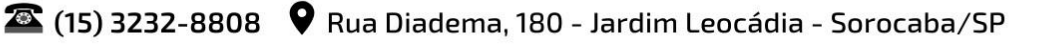

 $\blacktriangleright$  uvw@uvw.com.br  $\bigoplus_{w\in W} w$ ww.uvw.com.br  $\Theta$  @uvwoficial  $\Theta$  @uvwsolucoeseconsultoria

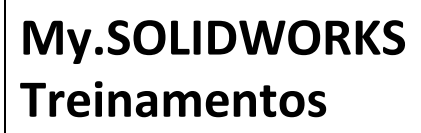

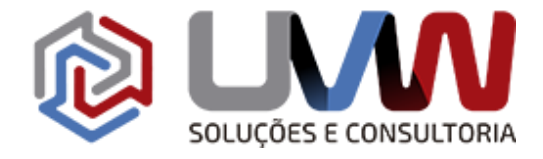

#### **Estrutura Metálica: 8 horas**

Crie uma estrutura de soldagem a partir de uma série de esboços de layout. O ambiente de soldagem utiliza perfis de soldagem padrão para definir o tipo de membros estruturais na soldagem. Membros do mesmo tipo e tamanho são criados em um recurso.

<https://my.solidworks.com/training/path/36/soldag> <https://my.solidworks.com/training/path/37/soldagens-2>

# • **Montagem avançada: 24 horas**

#### **Montagem – Posicionamentos: 109 min**

As ferramentas de junção em montagens permitem a montagem conveniente e intuitiva de componentes com premissas inteligentes e opções repetitivas. Nesse caminho, você aprende a adicionar mates, usar Smart Mates e editar mates existentes.

<https://my.solidworks.com/training/path/2/montagens-posicionamentos>

#### **Ferramentas de montagem-1: 55 min**

Aprenda sobre ferramentas para ajudá-lo a mover componentes, explodir e construir montagens. <https://my.solidworks.com/training/path/3/ferramentas-para-montagens-1>

**Ferramentas de montagem-2: 109 min** Aprenda sobre ferramentas para ajudá-lo a controlar aparências, usar configurações e muito mais em montagens.

<https://my.solidworks.com/training/path/50/ferramentas-para-montagens-2>

# **Ajustando Mates: 10 min**

Edite os valores dos posicionamentos de distância, ângulo e limite. <https://my.solidworks.com/training/master/100/ajuste-de-posicionamentos>

### **Substituir Componentes: 12min**

Substitua um componente por outro em uma montagem. [https://my.solidworks.com/training/master/99/substituir-componentes](https://my.solidworks.com/training/master/99/substituir-componentes%0d)

### **Recurso de montagem de correia / corrente: 9 min**

O recurso de montagem Correia / Cadeia une rodas-guia, polias ou rodas dentadas para obter a rotação pretendidade vários componentes simultaneamente. Opcionalmente, você pode criar um componente de correia ou cadeia.

<https://my.solidworks.com/training/master/78/recurso-de-montagem-correiacorrente>

### **Submontagens flexíveis: 7 min**

Mova os componentes dentro de uma submontagem usando submontagens flexíveis. <https://my.solidworks.com/training/master/98/submontagens-flexveis>

2 (15) 3232-8808 V Rua Diadema, 180 - Jardim Leocádia - Sorocaba/SP

 $\blacktriangleright$  uvw@uvw.com.br  $\bigoplus_{w \in W} w$ ww.uvw.com.br  $\bigcirc$  @uvwoficial  $\bigcirc$  @uvwsolucoeseconsultoria

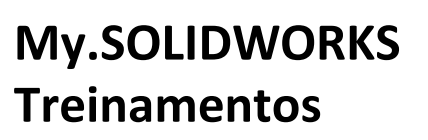

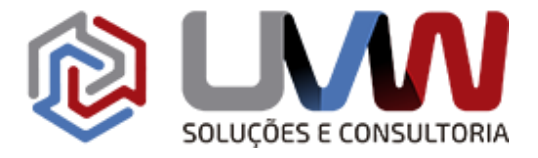

#### **Recursos de montagem e escopo de recursos: 8 min**

Inserir recursos em uma montagem que existe apenas na montagem e não nos arquivos de peças individuais. <https://my.solidworks.com/training/master/96/recursos-de-montagem-e-escopo-de-recursos>

#### **Hole Series: 10 min**

O recurso Hole Series adiciona furos a vários componentes em uma montagem. Ao contrário de um recurso típico de montagem, a Série Hole adiciona recursos de nível de peça aos componentes individuais. <https://my.solidworks.com/training/master/73/srie-de-furos>

#### **Smart Fasteners: 10 min**

Adicione fixadores da biblioteca do Toolbox aos furos do assistente de furos e cortes cilíndricos nas facesselecionadas ou em uma montagem inteira.

<https://my.solidworks.com/training/master/513/componentes-de-fixao-inteligentes>

#### **Revisão de Grande Projetos: 11 min**

O modo Large Design Review oferece desempenho mais rápido e recursos visuais aprimorados, ao mesmo tempo em que limita o acesso a detalhes de peças e subconjuntos constituintes. O modo de Revisão de Grande Projetos é ideal para apresentações visuais, medições aproximadas e visualizações de seção. <https://my.solidworks.com/training/master/92/reviso-de-projeto-grande>

#### **Referências Externas: 7 min**

Crie referências entre peças na montagem usando referências externas. <https://my.solidworks.com/training/master/97/referncias-externas>

#### **Modelagem de Montagem Híbrida: 14 min**

Use técnicas de projeto de modelagem de montagem de baixo para cima e de cima para baixo para inserir e modificar componentes em uma montagem.

<https://my.solidworks.com/training/master/101/modelagem-de-montagem-hbrida>

#### **Criando uma animação passo a passo: 9 min**

Animar uma montagem a partir de uma perspectiva em primeira pessoa. <https://my.solidworks.com/training/master/512/criao-de-animaes-de-acompanhamento>

#### **Treehouse SOLIDWORKS - Navegar na interface do usuário: 12 min**

Explore a interface do usuário do SOLIDWORKS Treehouse, uma ferramenta de planejamento de estrutura de montagem para gerentes e designers.

<https://my.solidworks.com/training/master/330/solidworks-treehouse-navegao-pela-interface-do-usurio>

### **Treehouse SOLIDWORKS - Editando e Exportando Modelos: 10 min**

Veja como importar uma montagem no SOLIDWORKS Treehouse e faça modificações na montagem. <https://my.solidworks.com/training/master/331/solidworks-treehouse-edio-e-exportao-de-modelos>

2 (15) 3232-8808 V Rua Diadema, 180 - Jardim Leocádia - Sorocaba/SP

 $\blacktriangleright$  uvw@uvw.com.br  $\bigoplus$  www.uvw.com.br  $\heartsuit$  @uvwoficial  $\bigoplus$  @uvwsolucoeseconsultoria